# 將Cisco UCS交換矩陣互聯6248遷移到6332- 16UP

## 目錄

簡介 必要條件 需求 採用元件 硬體 韌體 背景資訊 遷移預檢查 移轉程式 已知的問題 相關資訊

# 簡介

本文描述如何將思科統一計算系統(UCS)交換矩陣互聯(FI)系列6248遷移到6332-16UP。

## 必要條件

### 需求

思科建議您瞭解以下主題:

● [Cisco UCS Manager初始配置故障排除](/content/en/us/td/docs/unified_computing/ucs/ts/guide/UCSTroubleshooting/UCSTroubleshooting_chapter_0100.html)

### 採用元件

#### 硬體

- UCS 6332-16UP 40埠光纖互連
- UCS 6248UP 48埠光纖互連

#### 韌體

- 基礎架構韌體6248 FI 3.2(3d)
- $-6332$  FI 3.1(3b)
- 6332 FI與6248 FI上的映像版本相匹配所需的軟體/韌體捆綁包

<mark>附註</mark>:可[從Software download](https://software.cisco.com/download/home/283612660/type/283655658/release/3.2(2d))下載韌體映像。使用<u>UCS硬體和軟體相容性</u>表,驗證韌體與型 號的硬體是否相容。

本文中的資訊是根據特定實驗室環境內的裝置所建立。文中使用到的所有裝置皆從已清除(預設 )的組態來啟動。如果您的網路運作中,請確保您瞭解任何指令可能造成的影響。

## 背景資訊

6248提供32個SFP+通用埠,可作為1/10 Gbps固定乙太網埠或1/2/4/8 Gbps光纖通道埠運行。但是 ,6332僅提供16個SFP+埠。如果您在6248上使用超過16個SFP+埠,則必須使用6332上的分支埠 來滿足SFP+埠的要求。

UCS-FI-6332-16UP規格:

- 埠1至16是SFP+通用埠,可作為1/10 Gbps固定乙太網埠或4/8/16 Gbps光纖通道埠運行。
- **埠17至34**作為40 Gbps QSFP+埠運行,或者作為18個4個10 Gbps SFP+分支埠運行。或者 ,它們可以配備QSA介面卡以提供10 Gbps的操作。
- 埠35到40可作為固定的40 Gbps QSFP+埠運行。

### 遷移預檢查

•確認當前設定包含兩個已部署的6248 FI, 它們配置在單個群集中。

• 驗證群集高可用性(HA)狀態是否就緒,以及所有進程是否正常運行。

UCS-B# connect local-mgmt Cisco Nexus Operating System (NX-OS) Software TAC support: http://www.cisco.com/tac Copyright (c) 2009, Cisco Systems, Inc. All rights reserved. The copyrights to certain works contained in this software are owned by other third parties and used and distributed under license. Certain components of this software are licensed under the GNU General Public License (GPL) version 2.0 or the GNU Lesser General Public License (LGPL) Version 2.1. A copy of each such license is available at http://www.opensource.org/licenses/gpl-2.0.php and http://www.opensource.org/licenses/lgpl-2.1.php UCS-B(local-mgmt)# show cluster extended-state Cluster Id: 0x573a0798c87511e9-0xab7c00defbdbe401 Start time: Tue May 19 20:11:15 2020 Last election time: Sun May 31 16:44:47 2020 B: UP, PRIMARY A: UP, SUBORDINATE B: memb state UP, lead state PRIMARY, mgmt services state: UP A: memb state UP, lead state SUBORDINATE, mgmt services state: UP heartbeat state PRIMARY\_OK INTERNAL NETWORK INTERFACES: eth1, UP eth2, UP **HA READY** Detailed state of the device selected for HA storage: Chassis 1, serial: FOX2204P7K8, state: active Server 1, serial: WZP22080SEL, state: active  $UCS-B(local-mgmt)$ #

HA應處於就緒狀態,兩個FI的管理服務應處於開啟狀態

## 移轉程式

**附註**:開始遷移過程之前,請驗證遷移預檢查。

- 1. 確定集群中的從屬6248 FI並疏散。
- 2. 對於下級FI:從機箱移除連線。用其它6248 FI移除L1-L2,並準備用新的6332 FI替換。
- 3. 使用電源線插入第一個6332 FI並連線控制檯電纜,以便在獨立模式下啟動第一個6332 FI。**附** 註:您必須在獨立模式下啟動第一個6332 FI,以便升級其韌體,使其與當前6248 FI韌體同步 。如果在獨立模式下未啟動第一個6332 FI,裝置將由於映像型別不同而無法同步其韌體。
- 4. 啟動獨立FI 6332的GUI,如果尚未匹配基礎設施韌體,則升級該韌體。
- 將6332 FI連線到機箱,以確保至少連線了一個裝置。此連線提供對SEEPROM的訪問,以便 5. 在當前FI和新FI之間建立HA。**附註**: 此條件對於HA是必需的。如果沒有連線的裝置,即使L1-L2連線完成並且韌體匹配,也會出現有關故障HA的錯誤。
- 6. 將6332 FI上的埠配置為伺服器和網路以建立連線。
- 7. 清除6332 FI上的配置並使用控制檯連線準備將其新增到群集中。還要確保L1-L2已連線。
- 8. 使用控制檯允許將FI作為FI新增到當前群集。
- 9. 使用控制檯或GUI方法進行配置。輸入管理IP地址。
- 10. 等待FI完全啟動並且HA準備就緒。
- 驗證pmon狀態。兩個FI的狀態均為正常後,第二個FI即可進行更換。 11.

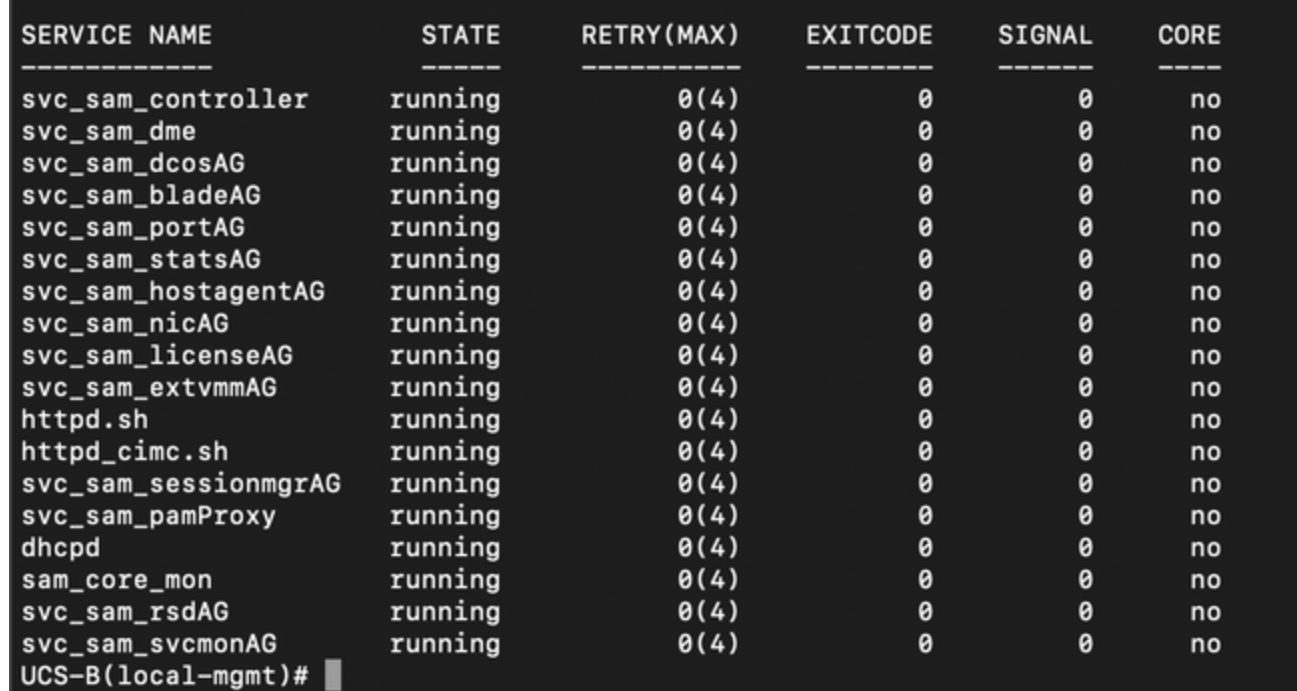

所有進程都應處於運行狀態

- 12. 繼續群集故障切換到6332 FI作為主節點。
- 13. 以類似方式更換其他6248 FI。**附註**:您無需在獨立模式下升級第二個6332 FI。第一個6332 FI現在可以同步韌體,因為映像的型別相同,並且兩台裝置上的韌體差異不大。
- 連線到第二個6332 FI:將另一個6248 FI更換為第二個6332 FI。將第二個6332 FI新增到群集 14. 並使用控制檯連線對其進行設定。
- 15. 使用GUI驗證群集狀態。

### 已知的問題

如果6332 FI上的伺服器埠進入SDP超時/SFP不匹配錯誤,並且只有連線到每個機箱的兩個埠中的 一個才會發生該錯誤:在多次嘗試清除故障後保持連線不變。將6332 FI新增到群集後,當使用連線 進行發現時,應自動清除錯誤。

## 相關資訊

- · [在韌體升級期間在UCS中使用交換矩陣蒸發](/content/en/us/support/docs/servers-unified-computing/ucs-manager/200758-Using-Fabric-Evacuation-in-UCS-during-Fi.html
)
- [Cisco UCS Manager GUI配置指南:執行獨立配置的初始系統設定](/content/en/us/td/docs/unified_computing/ucs/sw/gui/config/guide/2-2/b_UCSM_GUI_Configuration_Guide_2_2/configuring_the_fabric_interconnects.html#task_FA4A41334E564168888F30C7D12E2681)
- Cisco UCS Manager韌體管理指南: 通過Cisco UCS Manager管理韌體
- [技術支援與文件 Cisco Systems](https://www.cisco.com/c/zh_tw/support/index.html)